## **1. Open the Goodnotes App**

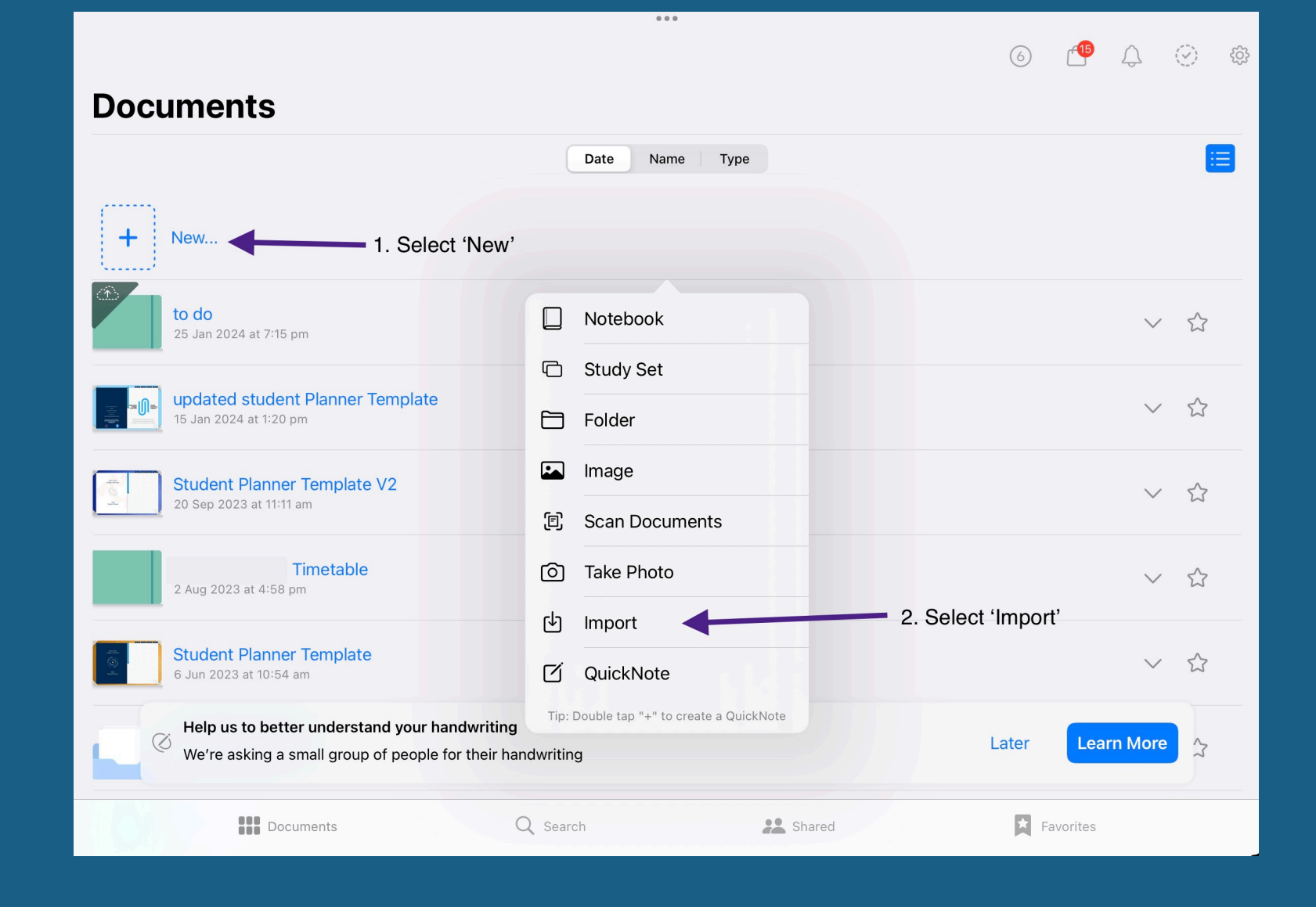

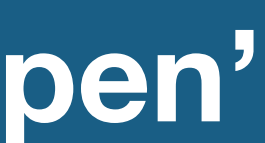

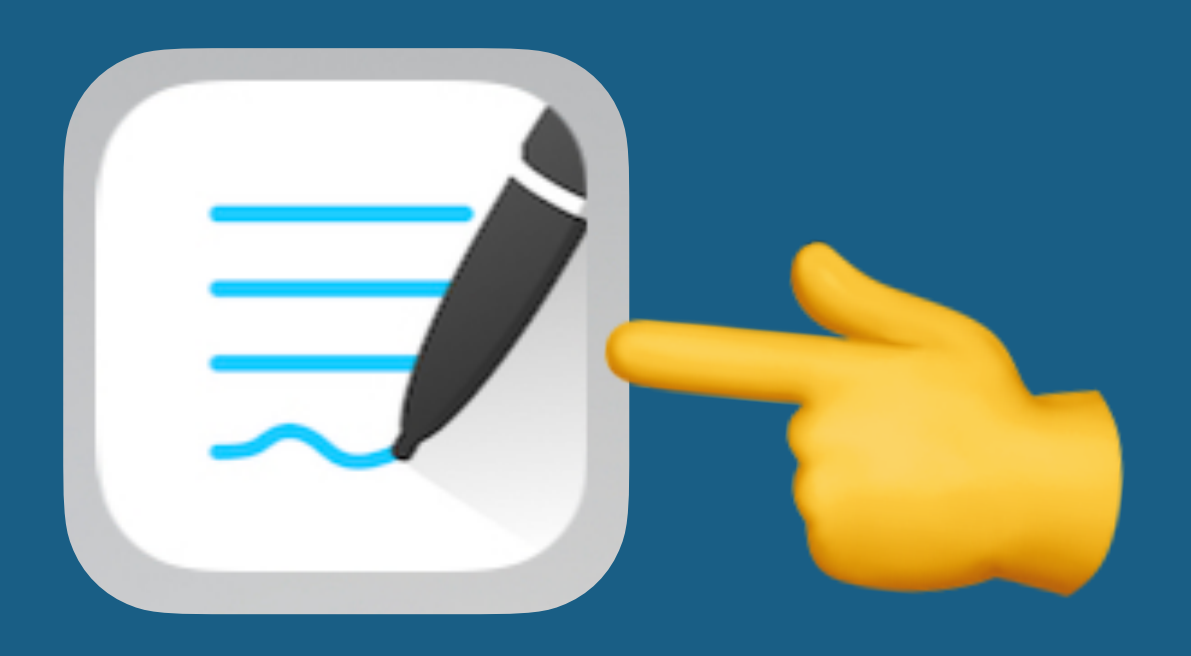

## **2. Select 'New' and then choose 'Import'**

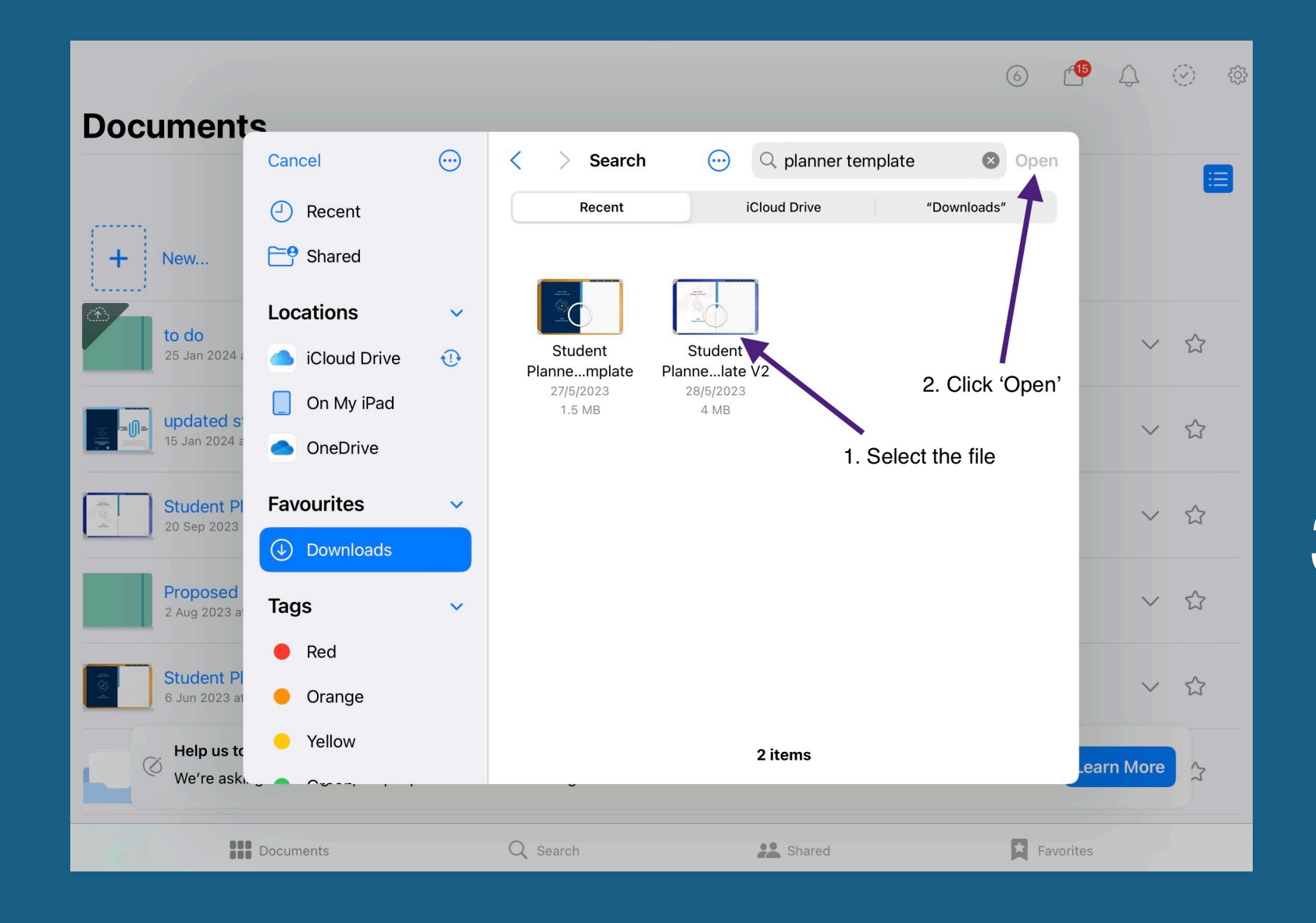

## **3. Find the downloaded file, select it and press 'Open'**

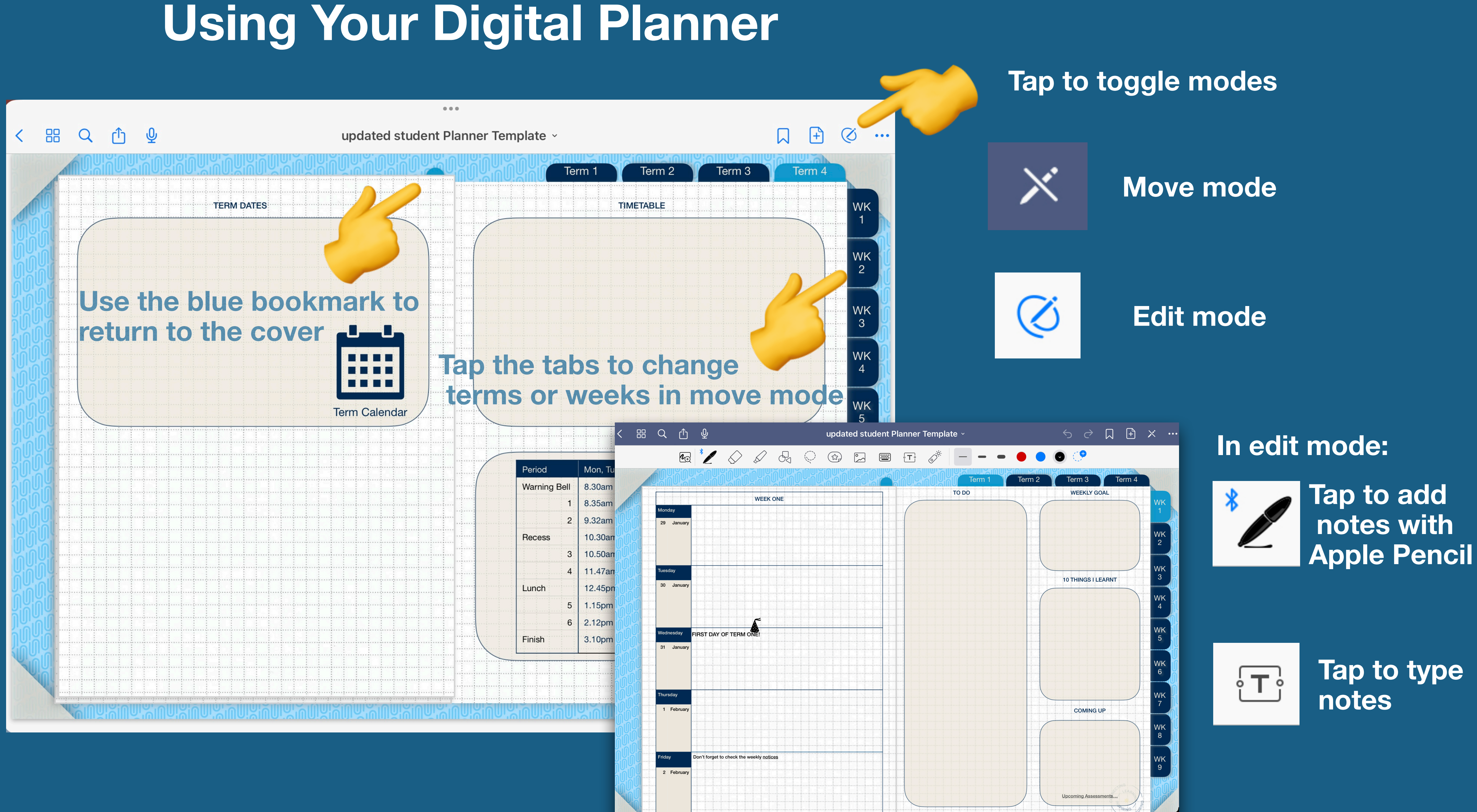

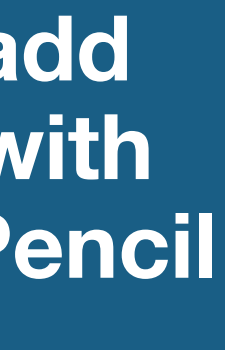

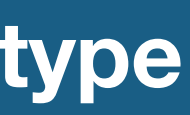